## How do I log in?

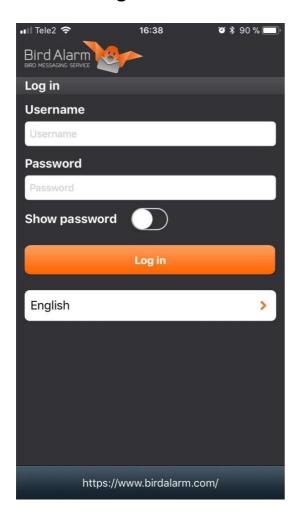

You log in by entering your username and password. Your username is the email address and your password are the same that you provided when you registered on the website.

Remember, your subscription must be paid before you can start using the app.

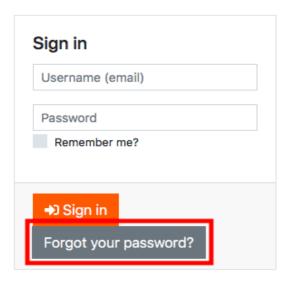

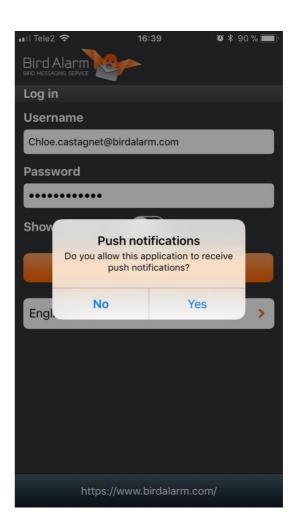

You will be asked whether you want to activate the push notifications. You can change the settings for push notifications at any time in the settings of the app.

See how to do this in the Help section "Settings for the application".

If you have forgotten your password, go on <a href="www.birdalarm.com">www.birdalarm.com</a>'s login page and press "Forgot your password?". Fill in your email address in the reset password page. An email will be sent to you. Click on the link to confirm that you want a new password to be sent to you. You may now log in both in the website and the app. If you want to change your password, this is done on the website, under the "Account" menu and "Settings" submenu.